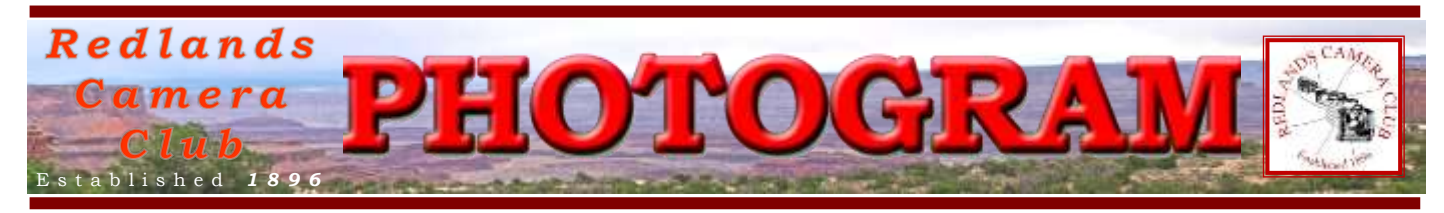

**Redlands Camera Club** is a group of amateur, serious-amateur, and professional photographers who are interested in sharing experiences and advancing their skills. Anyone with similar interests is encouraged to attend a meeting: no cost or obligation.

We meet at 7:00 pm on the first and third Mondays of every month at **Redlands United Church of Christ**, 168 Bellevue Avenue, Redlands, CA.

# *April 2013*

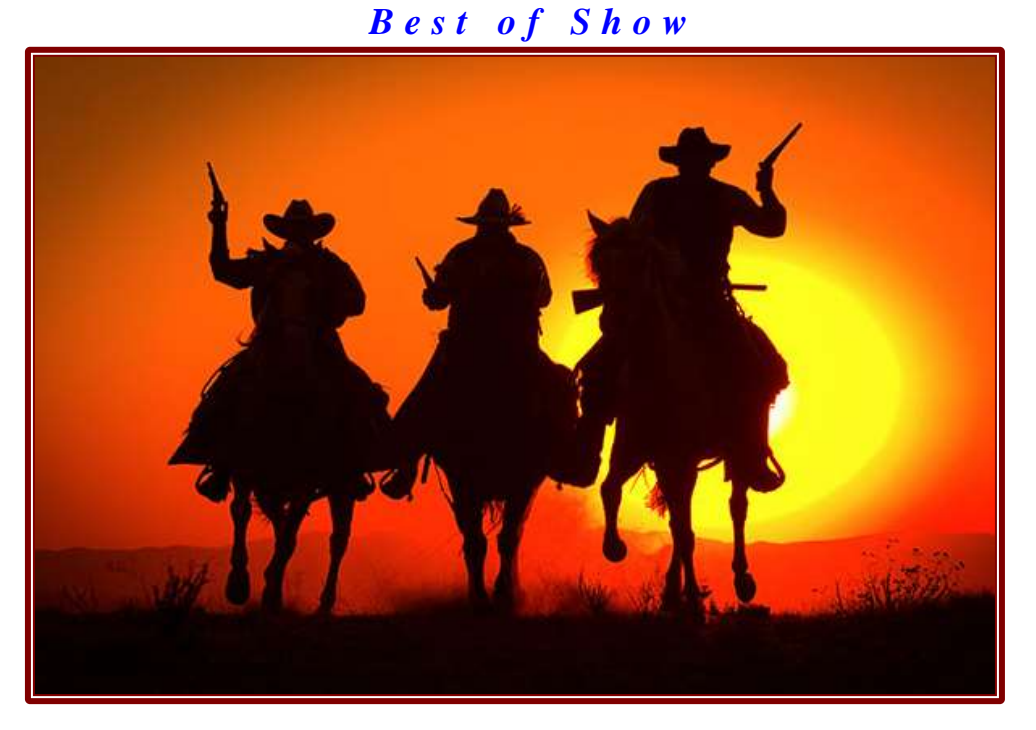

*Gunslingers*  Bruce Bonnett

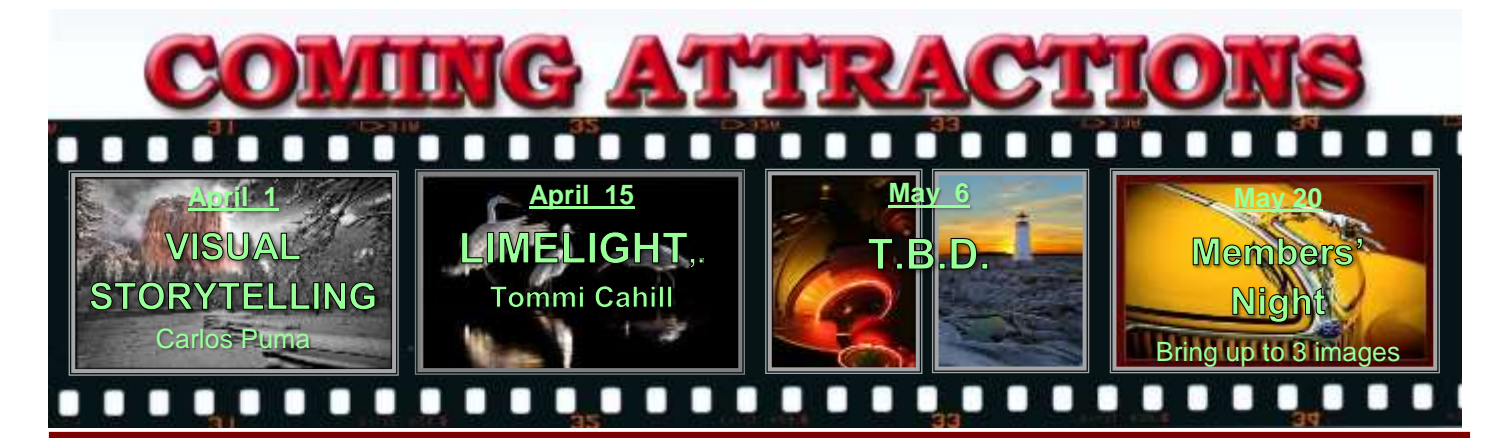

#### **P H O T O G R A M**

Distributed on the 1st of each month. Deadline for all submissions is the **Last Thursday** of each month.

**© Redlands Camera Club and its Contributors.** The contents of the *Photogram* are copyrighted. No material herein may be reproduced in any manner without the written permission of the Editor or the material's specific contributor.

Editor: Steve Felber (951) 769-6898 [SNFelber@Yahoo.com](mailto:SNFelber@Yahoo.com)

Why Hello there! PREZ SEZ *Steve Oberholtzer*

Welcome back to another year of opportunities to learn and grow, and to develop your photographic skills in a way that makes you happy. My goal as President is to give each of us, of all skill levels, an opportunity to learn something new about photography, from a new camera technique, point of view, editing method, or terrific location. All these things are available in the club, and it is up to us to ask the question, and see the person who does the thing you want to learn how to do. I don't believe there is a member who will not share what they know. If you have a question, and don't know who might have the answer, the mentor coordinator, Erik Berliner, can get you pointed in the right direction. The club is full of talent; share what you know, and what better place to find out what you don't?

This will be a year of change, with the anticipated move from The Redlands United Church of Christ, who has been a reliable partner for the club for many years, to a yet undetermined location. The classes offered by the club, taught by Frank Peele, are changing also. We are a new set of club officers, and no doubt we will do some terrific things, but the odds are pretty good it won't be all the time. Let's all work together to make the club more effective in developing our skills and bringing in new members.

I challenge you all (and myself) this year to change: learn something new, try a new location, gain a different perspective, make a new friend, and take an old picture in a new way.

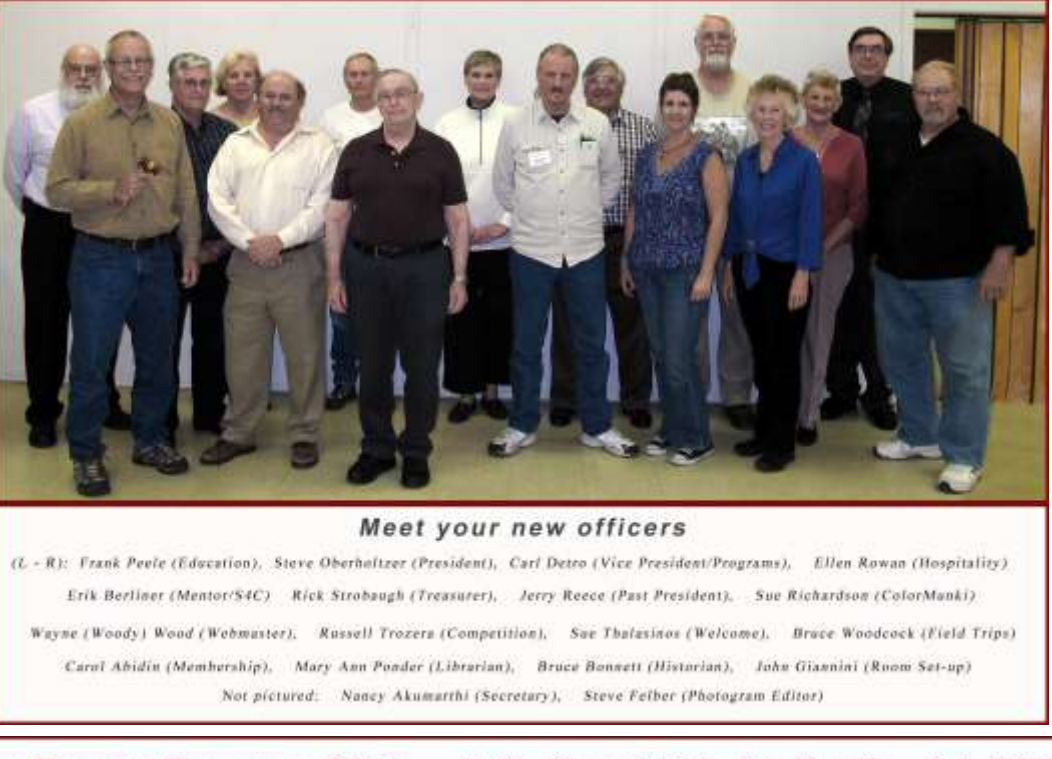

Redlands Camera Club P.O. Box 7261 Redlands, CA 92375 www.RedlandsCameraClub.com

CLUB OFFICERS President: Steve Oberholtzer Vice President: Carl Detrow Past President: Jerry Reece Secretary: Nancy Akumarthi Treasurer: Rick Strobaugh

**CHAIRS** 

Color Munki: Sue Richardson Competition: Russ Trozera Education/Workshops: Frank Peele Field Trips: Bruce Woodcock Historian: Bruce Bonnett Hospitality/Events: Ellen Rowan Librarian: Mary Ann Ponder Membership: Carol Abidin Mentors/S4C: Erik Berliner Photogram Editor: Steve Felber Programs: Carl Detrow Publicity: Alex Woodcock Welcome: Sue Thalasinos Room Setup: John Giannini Webmaster: Wayne (Woody) Wood

#### PROGRAMS *Carl Detrow*

#### APRIL 1ST

*Visual Storytelling: Carlos Puma*

Carlos Puma's approach to photography is simple; telling stories visually.

He does this creatively and honestly through the use of light, composition, and story-telling moments. Whether photographing a major event such as the NBA Finals, or whether he's taking a portrait, photographing a wedding, or one of his personal documentary projects, his approach is the same.

### APRIL <sup>15</sup>TH

*Limelight: Tommi Cahill,* Asst. Prof. of Art, Univ. of Redlands

The speaker for April 15, 2013, will be Tommi Cahill, Assistant Professor of Art at the University of Redlands. Ms. Cahill holds a Bachelor of Fine Arts from the California Institute of the Arts and a Master of Fine Arts from Yale, and received the Richard Benson Prize for Excellence in Photography in 2006. She currently teaches courses in Beginning Photography, Digital Imaging, and Advanced Projects.

Her portrait series, *Limelight*, provides an intimate look at background actors who are pursuing their dreams of cinematic acclaim in an unforgiving industry.

During her presentation she will also be offered an opportunity to critique and comment on a few club members' images. We look forward to a most informative evening.

Controlling Colors when Printing (excerpted from Ask Tim Grey eNewsletter July 24, 2012)

Question: When using Photoshop or Elements, is it better to have Photoshop or the printer control the color of a photograph?

Answer: I would say that the better approach is to have Photoshop control color management in a print, but this is increasingly becoming a less critical issue in a color-managed workflow.

The most important thing when it comes to deciding whether Photoshop or your printer software will control the color of printed output is that you ensure only one or the other is actually altering the color values to ensure accurate results.

This is the issue often referred to as "double color management", where Photoshop alters the color values to compensate for the behavior of the printer, ink, and paper combination you're using, and then the printer alters those values further, resulting in an inaccurate print.

From my perspective it is best to use a high-quality printer profile for the specific printer, ink, and paper combination you're using, and to establish that as the printer profile from Photoshop, using the option to let Photoshop manage colors for you.

You then need to make sure that color management is turned off in the printer driver, so that Photoshop is in control of color management without any interference from the printer on that front.

The alternative would be to set Photoshop to let the printer manage colors, and then use the printer settings in your printer software to ensure the most accurate output. My preference is to only use this option when a high-quality printer profile isn't available, or when you feel you need to fine-tune the output because you are having a difficult time getting accurate results for certain images.

With a high-quality printer profile, you should get predictable and accurate prints consistently, provided all settings are established properly.

### FIELD TRIPS

*Bruce Woodcock* 951-537-4247 [wmbwoodcock@gmail.com](mailto:wmbwoodcock@gmail.com)

Our field trip for April will be on Saturday April  $27<sup>th</sup>$  and will be at the Descanso Gardens. Address is 1418 Descanso Drive, La Cañada Flintridge, CA. Descanso Gardens is open daily except for Christmas. Hours are 9 am to 5 pm (last entry is 4:30 pm). There is ample free parking.

No flash photography or tripods are permitted in the buildings, although tripods may be used in the Gardens. No photography of any kind is permitted in the Sturt Haaga Gallery.

**Admission** General \$8. Senior/Students \$6. Children (5 to 12 years) \$3

The Gardens are about 69 miles from Redlands; driving time around 1hr and 13 min.

#### **Directions:**

#### **FROM THE EAST (Redlands)**

- Take the 210 West and exit at Angeles Crest Highway.
- Turn LEFT onto Angeles Crest Highway.
- Turn RIGHT on Foothill Boulevard.
- Turn LEFT at Verdugo Boulevard.
- Turn LEFT at Descanso Drive.
- Entrance is on your RIGHT SIDE.

#### WHAT TO SEE:

**APRIL:** Azaleas, camellias, irises, lilacs, native plants and wildflowers, clivia, wisteria, roses.

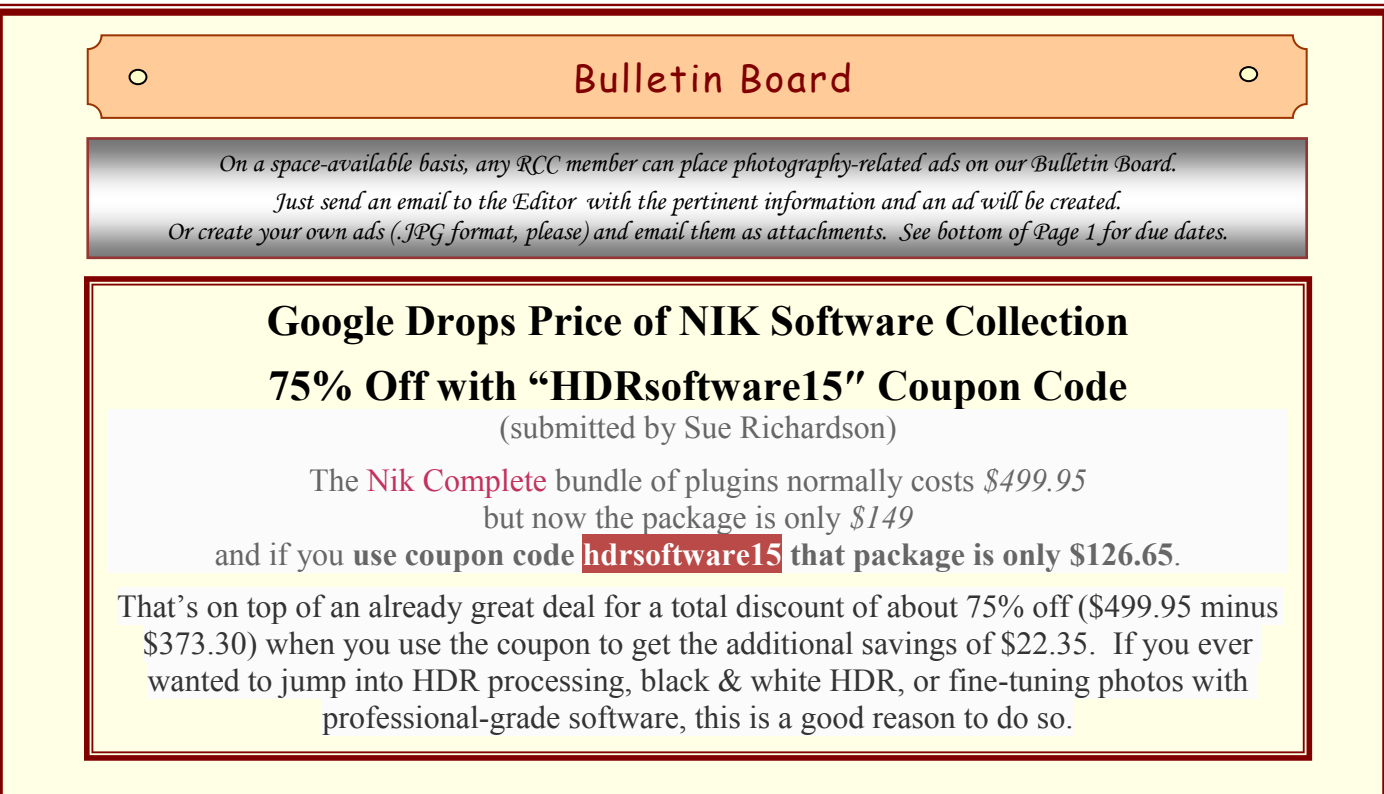

#### **Schedule of Classes**

#### **Intermediate Photography** Tuesdays 6 to 9 p.m. for seven weeks, beginning Apr. 2, 2013

The focus in this class is entirely on creativity and improving your technical skills. The class will meet once a week at photogenic areas in Redlands for 3 hours of shooting, with an additional 3 hour session once a week to critique the photographs, for a total of 13 sessions. The shooting sessions will be scheduled at the best day and evening times for photography; the shooting schedule will be established by mutual agreement of the class members at the first class meeting on April 2. The critiquing sessions will take place on Tuesday evenings, 6 to 9 p.m., in the classroom. To give each student personal attention in shooting and critiques, the class will be strictly limited to 15 students. Tuition: \$120. Pre-requisites: membership in RCC and Basic Photography or equivalent course work, at the instructor's discretion.

#### **Adobe Photoshop Elements** Tuesdays 6 to 9 p.m. for six weeks, beginning May 21, 2013

Digital photographs offer the potential for enhancements that equal anything that could ever have been done in the traditional wet darkroom – and so much more. Using Adobe Photoshop Elements, you'll learn how to manage your growing collection of digital files and how to realize your own personal vision through the amazing power of image editing. Packed with most of the power of its "bigger brother" Photoshop, Photoshop Elements is both easier to learn and much less expensive to buy. Tuition: \$60. Textbook required, about \$30. Software: Photoshop Elements 11, about \$70. You will not need to bring a computer to class. Prerequisite: RCC membership.

All classes will be taught by Certified Professional Photographer Frank Peele. Classes will meet in the Education Building of the *Redlands First United Methodist Church*, 1 E. Olive Ave. Registration is open now through the RCC website using PayPal: [http://www.redlandscameraclub.com](http://www.redlandscameraclub.com/education%20workshops.htm) Click on *About RCC > Education/Workshops*

#### **Workshops**

#### **The next RCC free member benefit is a two-way workshop that you won't want to miss:**

#### **● Portfolio Reviews**

Have a one-on-one review of your best work by one of our team of experienced photographers. Bring up to six images (on a thumb drive in JPG format, just as you'd bring them to a member's night) and sit down for a private discussion about your work and how to make it even better. What a great opportunity for constructive criticism in a comfortable, personalized setting.

#### **● Lens and Camera Focus Testing**

#### **Have your camera body and lens(es) checked for precision focus.**

Are you certain that your camera and all its lenses are focusing correctly? There is a margin of error in a camera's autofocus system; if it's out of adjustment you won't get all of the sharpness that you paid the big bucks for. RCC's precision focus calibration system will check your equipment and give you visible proof of its focusing accuracy. If your camera body has the ability to be user-adjusted (check the owner's manual), you'll be able to adjust and re-check until your focus is the best it can be. If your camera lacks this capability and isn't focusing correctly, you'll have documented proof to present to the manufacturer's repair center so they can correct the problem. If all is OK, you'll have the satisfaction of knowing that.

#### **Place: our regular meeting room in the Redlands United Church of Christ. Time: 6:00 to 9:00 p.m. on Monday, April 8, 2013. Cost: Free to RCC members.**

### **WEBMASTER**

#### *Wayne (Woody) Wood*

Several members have requested that all the various document downloads we have on our web site be put in one place. Check out the links on the menu bar at the top of every the page and you will see a link titled **"***Downloads"*. All documents are available for download from this link. You will also see a link to various camera instruction manuals. I will be placing new manuals in this link as I obtain them. If you have a request for a model that is not on the site, please let me know and I will try to find it.

After several requests we now have a search engine on our web site. It can be found on the far right of the menu bar which is located at the top of every page. Please give it a try.

Surely there must be some members out there who have photography-related videos on **You Tube** or **Vimeo?** If so, send me the links and I will place them on our web site. I think some of our members are getting tired of looking at mine!

### **MEMBERSHIP**

*Carol Abidin*

#### **Dues for 2013-14 are now due**. Same bargain prices

Looking forward to greet you as you come to the April meetings. Thank you to all that have paid your Dues for 2013-14. If you have not had a chance to pay yet, please bring a check or cash for your renewal. If your information has not changed, all you need to do is pick up the application and turn it in with your money. What a deal!

#### Quick Black & White images in Adobe Camera Raw

A quick way to convert digital color images to black & white is to open it in ACR (Adobe Camera Raw). In the Basic panel, move the Saturation slider all the way down (minus 100). Slide the Temperature and Tint sliders to get the look you like. Done!

#### Understanding the Clarity Control

(excerpted from Solutions by George Jardine in the March 2013 issue of Outdoor Photographer magazine)

Digital captures frequently lack "apparent" contrast.

They can have respectable global contrast and still appear flat on screen or in print. The Clarity control increases or decreases midtone contrast and edge definition. Edge definition sometimes is called local contrast, and is likened to sharpening.

> Increasing Clarity enhances image contrast and makes our photos more representative of what we saw with our own two eyes.

Decreasing Clarity softens midtone contrast and edge definition, a way to minimize wrinkles in a face or other skin blemishes.

#### Changing the Color Profile of an image

(May be required to set sRGB for RCC projection) First, make sure that you're working with a flattened document. Files that are not flattened tend to create strange color shifts when you change the profile.

Photoshop

#### Go to Edit > Convert to Profile.

Select the new color profile (sRGB) from the "Destination Space" drop-down and click **OK** to commit to your changes.

**Elements** 

#### Go to Image > Convert Color Profile > Convert to sRGB Profile.

Now when you submit images for projection at RCC, the colors will look much closer to what you saw at home because most projectors (including RCC's) use only the sRGB color space.

#### **Configuring Images for Digital Projection**

**Color Space: sRGB Play Eift** hing ROB - sRCIB

> **Horizontal Image Size** 1280 pixels on long side

**Vertical Image Size** 768 pixels on long side

**File Size** Less than 3.5 mb (3500 kb)

**Image Title** Stormy Weather (normal punctuation)

**File Name** stormyweather (no punctuation) Soving in the JPG format will automatically<br>add the JPg to the end of the file

### MEMBERS' GALLERY *2013 Spring Digital Competition: 1st Place Ribbons*

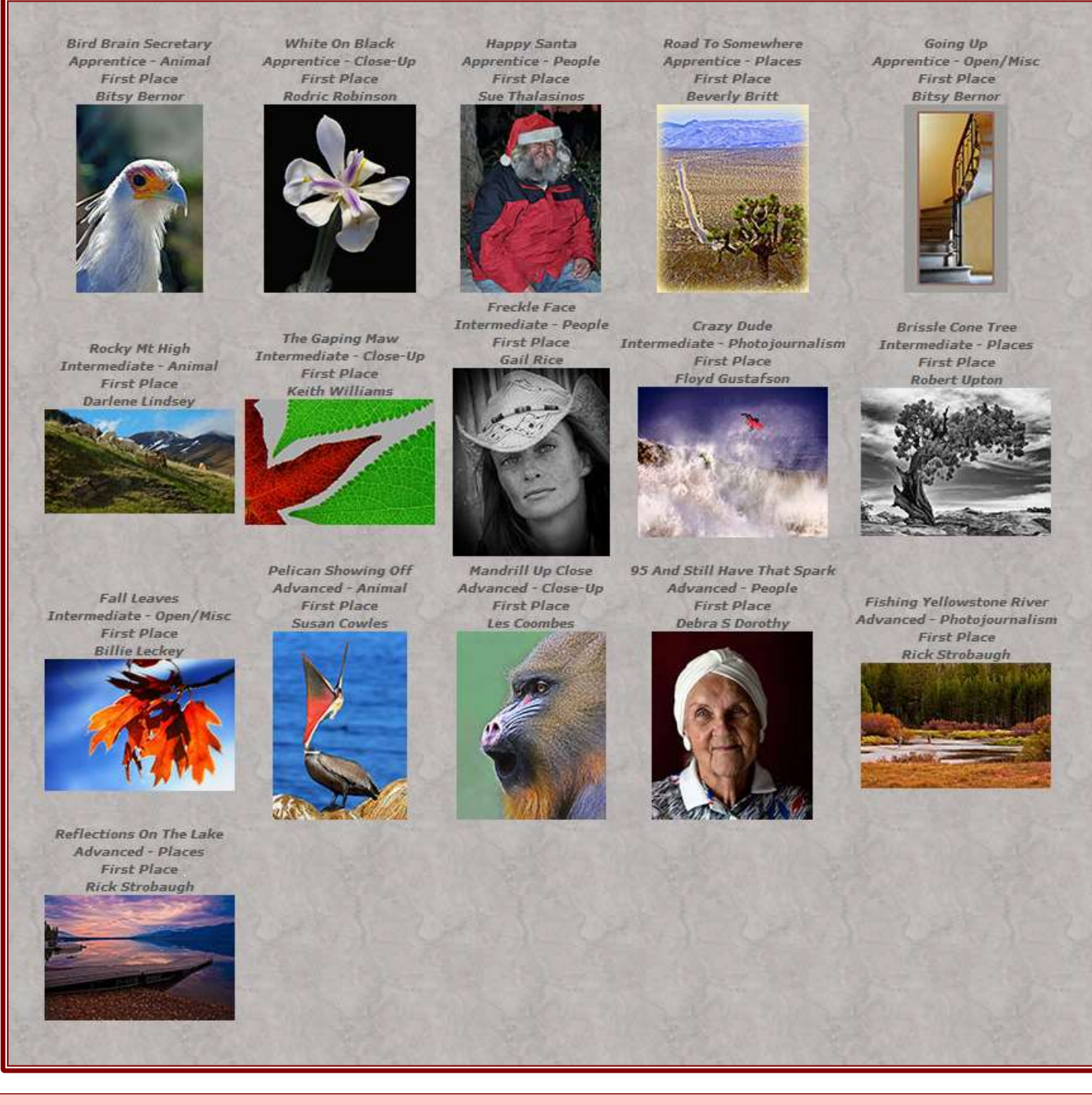

#### Understanding the Vibrance Control

(excerpted from Solutions by George Jardine in the March 2013 issue of Outdoor Photographer magazine) Vibrance is a close cousin of Saturation, but different in two important ways. Vibrance saturates only colors that need it; Saturation moves all the colors in the spectrum up or down together. Vibrance doesn't oversaturate reds and oranges, where most skin tones are found; and it darkens blues and purples, where skies are found. For landscapes, Vibrance gives a nice boost to cyans, greens, and yellows without touching oranges and reds very much.

## CALENDAR OF EVENTS

*A club calendar is provided for your planning convenience. Please check various sections of the website, the Photogram, and information distributed at club meetings for details and updates. The Calendar on the web site is updated mid-month. Field trips are always subject to change due to changes in venue, weather, etc.*

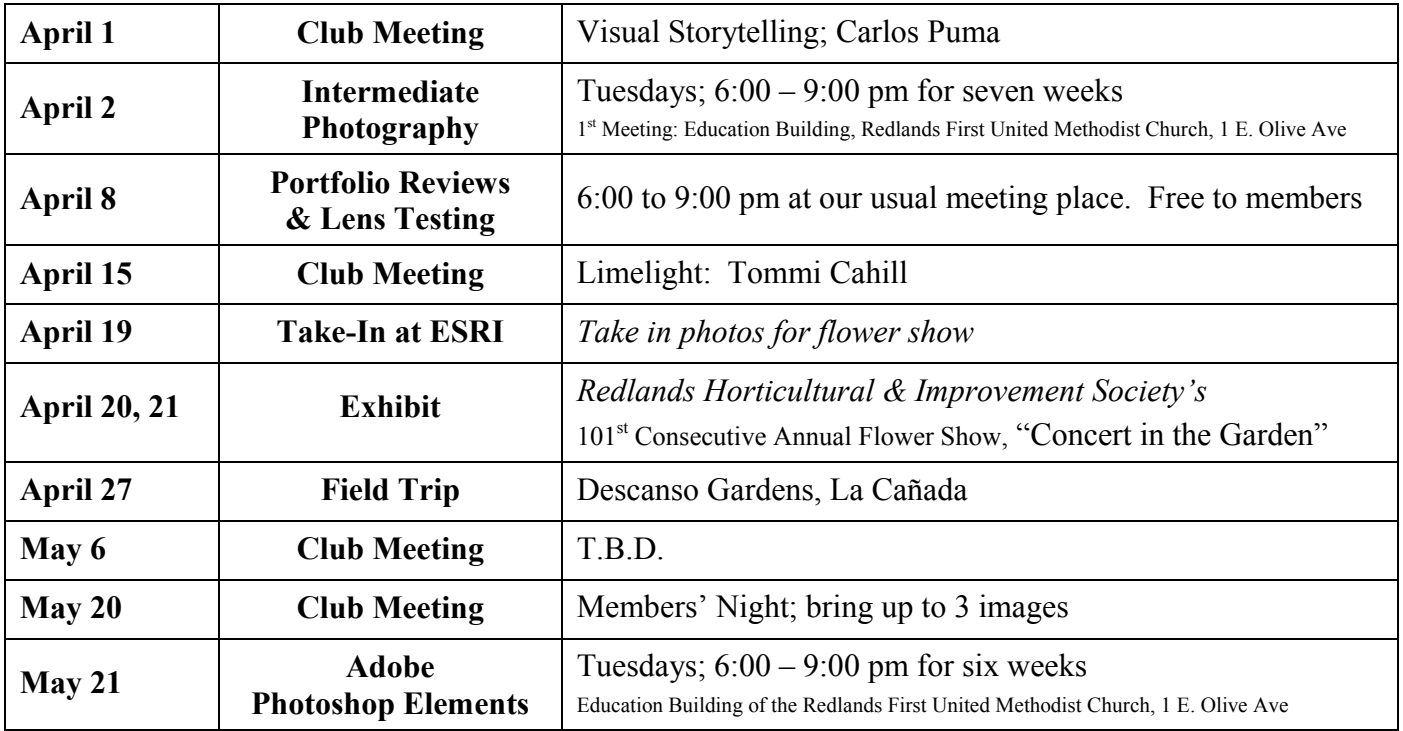